# **May - Monthly D2L Update Notification**

*D2L/Brightspace Learning Environment 20.19.5 - update effective May 16, 2019*

### **Binder**

1

- As of May 31, 2019, Binder is no longer supported by D2L. Binder will no longer work with Brightspace, and it will be removed from the Apple AppStore and Google Play app store. Users who have Binder can continue to use it after May 31, however, no further maintenance or update of the app will be available. Be advised that over time, the app will stop working as the operating systems that Binder depends on incur updates.
- For users who want to access course materials offline, D2L recommends the Brightspace Pulse app for iOS and Android which is free to download from the Apple AppStore and Google Play store.

## **Discussions – Save feedback in draft state (updated)**

 This feature provides instructors the option to save feedback on assessments in draft state prior to publishing it to learners. Now when instructors add feedback to assessments, the Save Draft and Publish buttons display.

Note: The Save Draft button does not appear when a discussion topic is only associated with a rubric.

## **Quizzes – Full-screen quiz evaluation (updated)**

 Now instructors can evaluate quiz attempts in full-screen mode. This update enhances an instructor's quiz evaluation experience.

## **Rubrics – Grading experience now available for group Assignments and Disussions**

 The Rubrics Grading Experience available for assignments and discussions is now available for group Assignments and group Discussions. When a rubric assessment is in draft state, the assessment is not viewable by members of a given group. Once the assessment is published, all group members can view the rubric assessment. Previously, the new Rubrics Grading Experience was only available for regular Assignments and Discussions. In addition, when a non-file submission assignment is connected to a grade item in the gradebook, the assessment symbol on the **Grade All** screen launches the assignment assessment experience.

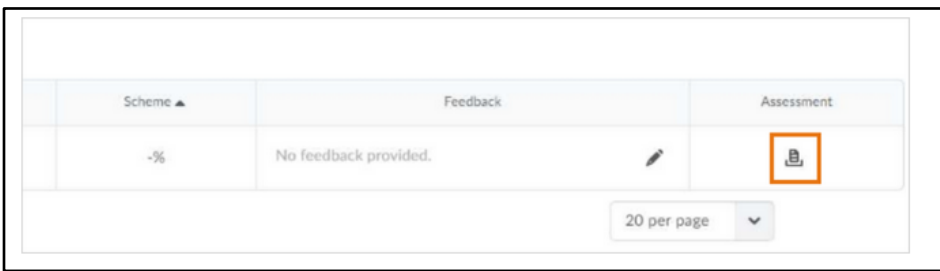

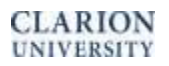

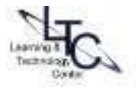